# DLC 1 SYNQ AUDIO MANUALE ITALIANO

# **CONNESSIONI**

Le connessioni possono essere effettuate con cavi bilanciati o sblilanciati jack o XLR. Usate connettori e cavi di buona qualità per minimizzare rumori e interferenze.

Il compressore/limiter può essere collegato in due modi:

- Alle uscite L/R del mixer in modo che tutto il segnale venga processato (mastering e protezione)
- Nell'insert del singolo canale in modo che venga processato solo il segnale del singolo canale.

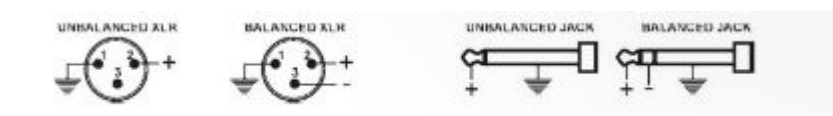

## **DESCRIZIONE (FRONTE)**

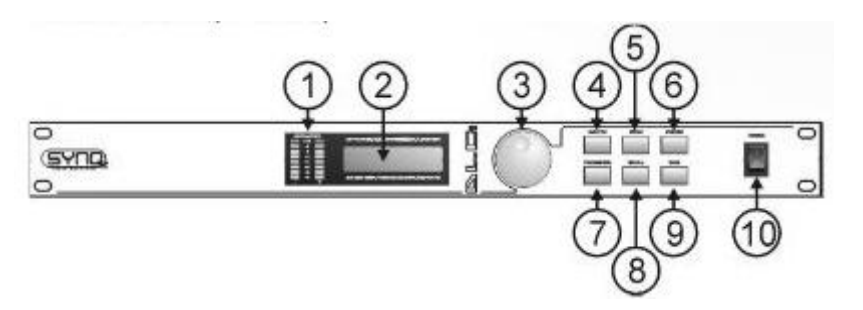

- 1. **SIGNAL METER:** indica i livelli del segnale musicale. Con l'opzione "LED setup" si può scegliere se visualizzare il segnale in ingresso o in uscita.
- 2. **DISPLAY MULTIFUNZIONE:** visualizza lo stato delle varie funzioni.
- 3. **EDIT ENCODER:** si usa per selezionare i diversi menù e modificare i vari parametri.
- 4. **PULSANTE MASTER:** si usa per passare tra i vari menù e regolare il volume complessivo da 0dB a -30dB
- 5. **PULSANTE MENU:** si usa per selezionare il menù principale, poi puoi scorrere i vari menù con l'encoder e selezionare l'opzione desiderata premendo il pulsante menù.
- 6. **BYPASS BUTTON:** si usa per mettere l'unità in bypass. Bypass in funzione, il segnale passa inalterato (non processato) attraverso l'apparecchio.
- 7. **PULSANTE PARAMETR:** si usa per scorrere i vari parametri del compressore/limiter. I parametri poi si possono regolare con la rotella encoder.
- 8. **PULSANTE RECALL:** si usa per richiamare le impostazioni personalizzate precedentemente salvate nelle 10 memorie disponibili (user programs)
- 9. **PULSANTE SAVE:** si usa per salvare le correnti impostazioni in una delle10 memorie (user programs).
- 10. **PULSANTE ON/OFF:** si usa per accendere e spegnere l'unità.

# **DESCRIZIONE (RETRO)**

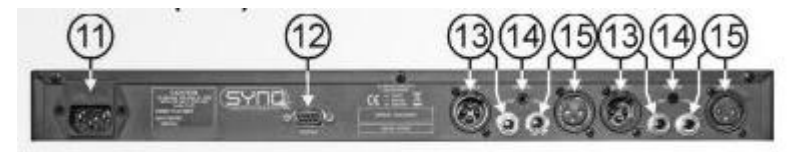

11. **MAINS IMPUT:** Ingresso corrente con fusibile di protezione. Usare il cavo all'interno della confezione.

12. **CONNETTORE RS232:** Si usa per l'update del firmware attraverso un PC.

#### 13. **CONNETTORI DI USCITA BILANCIATI:** XLR o JACK

14. **REGOLATORE DEL LIVELLO D'INGRESSO:** utilizzare un piccolo cacciavite per ottimizzare il livello di ingresso a seconda della fonte utilizzata.

15. **CONNETTORI DI INGRESSO:** XLR o jack bilanciati/sbilanciati.

# **ALCUNE SPIEGAZIONI**

I compressori/limiter sono tra le apparecchiature più utilizzate nel campo musicale.

In mani sapienti possono dare forza e impatto al suono, ma in mani inesperte possono completamente rovinare il suono riprodotto. Oltre a consigliarvi di informarvi il più possibile sull'uso dei compressori/limiter pensiamo di farvi cosa gradita dandovi una piccola spiegazione dei principali parametri.

## **THRESHOLD LEVEL (Dipslay= CompThre o LimitThr)**

E' il livello (abitualmente misurato in decibels) al quale inizia la riduzione automatica del volume. Tutto quello che è sotto quella soglia non viene compresso mentre quello che vicino o supera la soglia viene ridotto consentendo un valore (RMS) maggiore e un suono più presente.

## **ATTACK TIME (Display = CompAtta o LimitAtta)**

Misurato in millisecondi stabilisce il tempo in cui il segnale inizia ad essere ridotto quando eccede il valore di soglia. Se il vostro scopo è di prevenire picchi di carico sull'impianto userete valori di attacco molto rapidi. A differenza una linea di basso necessita di valori tra i 20 e 50 mms per avere una buona definizione della nota.

## **RELEASE TIME (Display = CompRele o LimitRele)**

Misurato in millisecondi determina quanto velocemente il volume viene riportato ai valori originali (perchè non più sopra al valore di soglia). Valori bassi consentono un sound aggressivo utili per esempio sulle batterie , per ottenere suoni più morbidi si usano valori di rilascio più lunghi.

## **COMPRESSION RATIO (Display CompRati)**

Determina quanto il livello di uscita viene ridotto rispetto al segnale in ingresso (quando questo raggiunge il valore soglia). Ratio 1:1 il segnale resta inalterato. 2:1 quando il segnale eccede di 2 dB la soglia viene ridotto di 1 dB.

Esempio: regolate il threshold a -20 dB, mandate un segnale a -12 dB (8 dB sopra la soglia). Impostate il rapporto di compressione (RATIO) a 4:1 (8/4=2 )l'uscita che avrete sarà di 18 dB (-20 dB + 2 dB= 18dB)

## **MAKE UP GAIN (Display = CompBoost)**

Riporta l'intero segnale a un maggior livello prima che questo venga compresso. Consente il livellamento delle parti più deboli.

## **NOISE GATE LEVEL**

Indica il livello in decibels a cui il gate "apre". Tutto il segnale sotto quel livello viene escluso dall'uscita. Può essere utile per eliminare i rumori di sottofondo.

# **DIFFERENZA TRA COMPRESSORE E LIMITER**

La maggiore differenza sta nel "RATIO" (rapporto). Il Limiter usa rapporti da 10:1 a 100:1 e oltre, il compressore da 10:1 a scendere.

**Il compressore** riduce il range dinamico (le parti più forti vengono attutite e le parti più deboli rinforzate) risultando in un controllo dinamico del volume.

**Il limiter** limita, riduce il segnale nei tempi e nei livelli impostati. Riducendo i picchi e proteggendo le vostre apparecchiature (amplificatori e diffusori).

# **COME SI USA**

## **Accendere l'unità e cambiare i volume di uscita.**

Quando l'unità viene accesa il display mostra per qualche secondo le informazioni sulla versione del firmware. In seguito mostra:

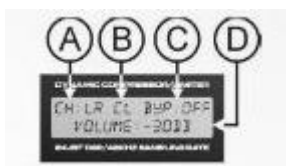

- A) Il canale su cui viene modificato il parametro
	- CH:L canale sinistro
	- CH:R canale destro
	- CH: LR entrambi i canali
- B) Mostra la modalità di lavoro dell'unità
	- C solo compressore
	- L solo limiter
	- CL compressore e limiter combinati

#### C) Mostra se l'unità è in bypass o no

- BYP:ON l'unità è in bypass solo il noise gate e volume controll sono attivati
- BYP:OFF l'unità è in lavoro e processa il segnale
- D) Seconda linea: mostra la regolazione del volume (modificabile con la rotella encoder)

#### **Main MENU impostazioni generali dell'unità**

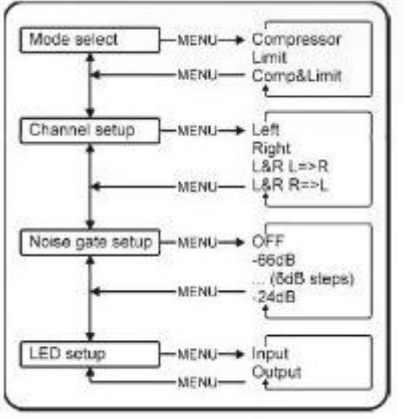

Il pulsante MENU (5) viene usato per selezionare il menù principale. Usate la rotella (3) per scorrere i 4 sotto menù e usate il tasto MENU per entrare nel sotto menù desiderato.

#### **Mode select.**

Premete il tasto MENU (5) per selezionare il sotto menù e potete scegliere le tre opzioni (compressore, limiter, compressore & limiter) premendo di nuovo il tasto MENU. Dopo la scelta del modo di lavoro verrete re inviati automaticamente al menù principale.

#### **Channel setup.**

Potete settare i diversi parametri per ogni singolo canale (L & R) oppure entrambi allo stesso momento. Avete 4 opzioni:

LEFT (sinistra L in display) per modificare tutti i parametri del solo canale L.

RIGHT (destra R in display) per modificare tutti i parametri del solo canale R.

L & R L=>R Entrambi i canali sono uniti e i parametri del canale L vengono copiati sul canale R.

L & R R=>L entrambi i canali sono uniti e i parametri del canale R vengono copiati sul canale L.

Potete effettuare la scelta premendo il tasto MENU. Dopo la scelta verrete re inviati automaticamente al menù principale.

#### **Noise gate setup.**

Premete il Tasto MENU (5) per selezionare questo sottomenù. Il display vi mostrerà i parametri per settare il noise gate.

OFF il noise gate è disattivato

-66dB - -24dB il noise gate può essere regolato tra questi livelli in 6 steps. Potete effettuare la scelta premendo il tasto MENU. Dopo la scelta verrete re inviati automaticamente al menù principale.

## **Led dispaly setup.**

Premete il tasto MENU (5) per selezionare questo sotto menù. Potete scegliere tra due opzioni:

- Input: Led signal meter (1) mostra il livello del segnale in ingresso.
- Output: Led signal meter (1) mostra il livello del segnale in uscita.

Potete effettuare la scelta premendo il tasto MENU. Dopo la scelta verrete re inviati automaticamente al menù principale.

# **MENU' PARAMETRI settare i differenti parametri**

Il pulsante PARAMETER (7) viene utilizzato per scorrere i diversi parametri. Usate la rotella (3) per regolare i parametri e premete il tasto PARAMETER (7) per confermare la scelta e passare al parametro successivo.

A seconda del modo di lavoro dell'unità (compressore, limiter o entrambi) si visualizza un diverso menù parametri.

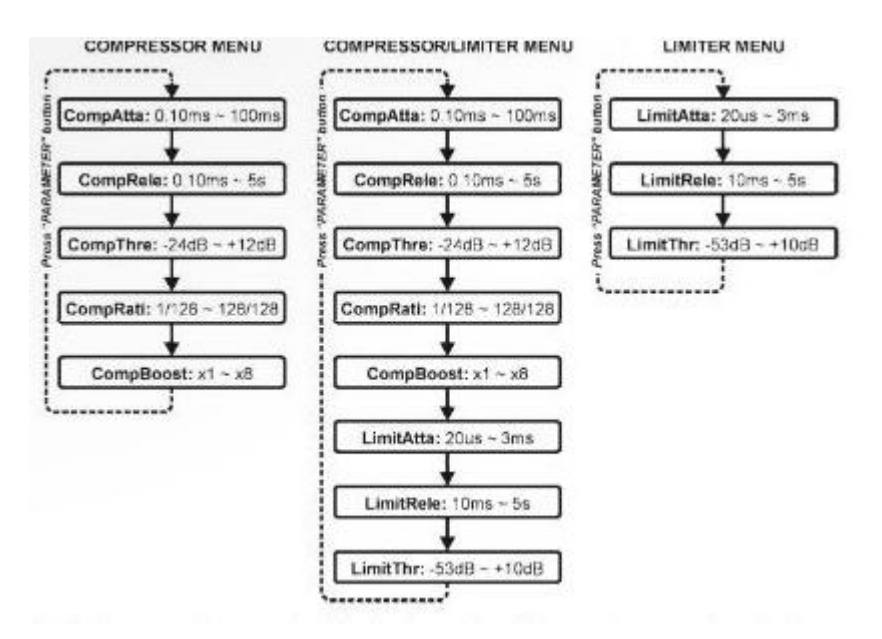

# **SALVARE LE REGOLAZIONI PERSONALI**

Potete salvare fino a 10 programmi personali da P0 a P9.

- Dopo aver effettuato le regolazioni premete il tasto SAVE (9)ù
- Usate la rotella (3) per selezionare il programma da 0 a 9 dove volete effettuare il salvataggio e premete SAVE (9) per confermare.
- Usate la Rotella e il tasto Save per comporre un nome fino ad 8 caratteri.

 Quando il carattere "?" inizia a lampeggiare premere il tasto SAVE e il display mostrerà la scritta SAVE…

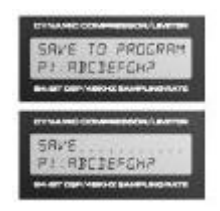

## **RICHIAMARE LE REGOLAZIONI PERSONALI**

Premete il tasto RECALL (8) per caricare il programma desiderato.

Usate la rotella (3) per scegliere il programma (P0>P9) e premete il tasto RECALL (8) per confermare.

Il display mostrerà " PLEASE WAIT" finchè il programma non viene caricato.

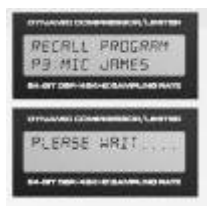

#### **SPECIFICATIONS**

Power Supply: Fuse:<br>Frequency response: Noise gate threshold:<br>THD + noise: S/N Ratio (IHF-A): **Input level** Input Impedance:

Output Impedance:

AD/DA: Sample rate:<br>Dimensions: Weight:

90Vac ~ 240Vac, 50Hz 20mm glass fuse 250V 1A slow<br>20-20.000Hz (+/-1dB) -66dB - -24dB<br>-66dB - -24dB<br><0.005% @ 1kHz,0dB >95dB @ 1kHz<br>-20dB/+4dB 40kQ balanced 20kD unbalanced 66Q balanced 33kQ unbalanced 24bit Sigma/Delta 48kHz 482(W) x 44(H) x 152(D) mm  $3kg$ 

Every information is subject to change without prior notice You can download the latest version of this user manual on our website: www.synq-audio.com